## **Conciliar**

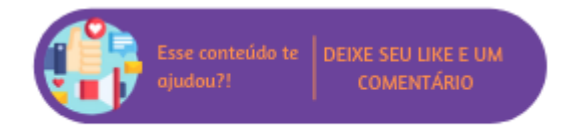

Esta opção estará disponível apenas quando forem listadas sugestões de conciliação.

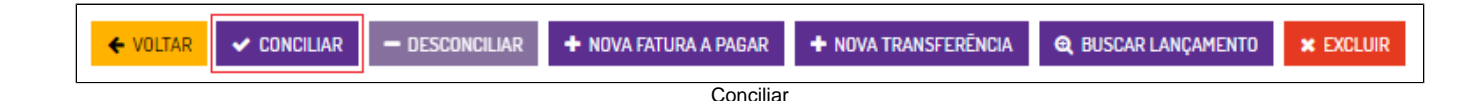

Sendo assim, ao selecionar a fatura que deve ser conciliada e selecionar esta opção ocorrerá a conciliação manual. Lembrando que a sugestão de conciliação segue as seguintes regras:

- 1. **Lançamento aproximado pelo valor encontrado**: serão sugeridas faturas com diferença de até 10% do valor do extrato, mas aproximando o valor em 10% para mais ou para menos
- 2. **Lançamento aproximado pela data encontrada**: serão sugeridas faturas com diferença de até 3 dias da data da baixa (no caso de faturas baixadas) ou da data de vencimento (no caso de faturas em aberto ou transferência), ou seja, Data + ou - 3 dias.

## **Para faturas com status "Faturadas"**

- Se a fatura possuir diferença de valor o conciliador estorna a baixa e seu lançamento contábil, e realiza uma nova baixa e lançamento contábil com o valor apresentado no extrato.
- Se a fatura possuir diferença de dias o conciliador altera a data de vencimento para a apresentada no extrato.

## **Para faturas com status "Em Aberto"**

- Se a fatura possuir diferença de valor o conciliador altera e realiza a baixa, essa diferença é apresentada nos relatórios que listam faturas como juros ou desconto, mas o lançamento contábil realizado é com o valor do extrato.
- Se a fatura possuir diferença de dias o conciliador altera a data da baixa para a apresentada no extrato.

## **Nota** ∧

No momento do lançamento de fatura, se na pesquisa for informado um cadastro que esteja configurado como "Transportador" no CRM, será listado para gerar a fatura.

É possível realizar a conciliação de mais de um lançamento do mesmo dia, basta pressionar a tecla Ctrl e selecionar nos lançamentos desejados. Após a seleção, ao lado direito, será exibido o valor total dos lançamentos e as ações disponíveis.

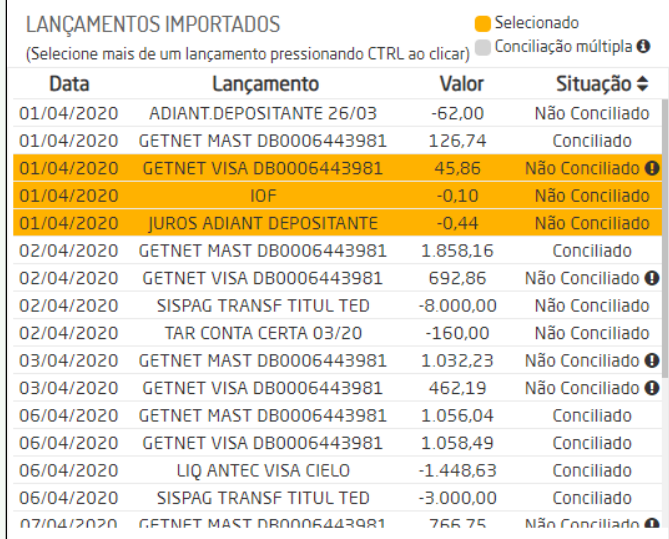

Você selecionou R\$ 45,32 em lançamentos bancários, você pode executar umas das acões descritas abaixo: Nova Fatura a Receber: Criar uma nova fatura que será conciliada com os lancamentos bancários selecionados. Nova Transferência: Criar uma nova transferênica que será conciliada com os lancamentos bancários selecionados. Buscar Lancamentos: Buscar e conciliar com faturas/lancamentos contábeis existentes.

Múltiplos lançamentos selecionados

Com a seleção, caso tenha valor negativo, será habilitada a opção "**Nova Fatura a Pagar**". Se ficar tudo positivo, será habilitada a opção "**Nova Fatura a Receber**". Após realizar a conciliação, será possível visualizar os lançamentos conforme a legenda.

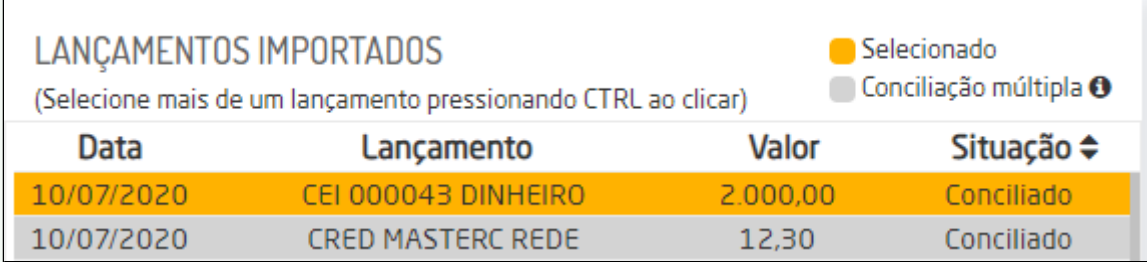

Legendas dos lançamentos

Ao selecionar um lançamento que tenha sido conciliado em conjunto, será exibida uma legenda em **cinza** indicando todos os outros lançamentos da mesma conciliação.

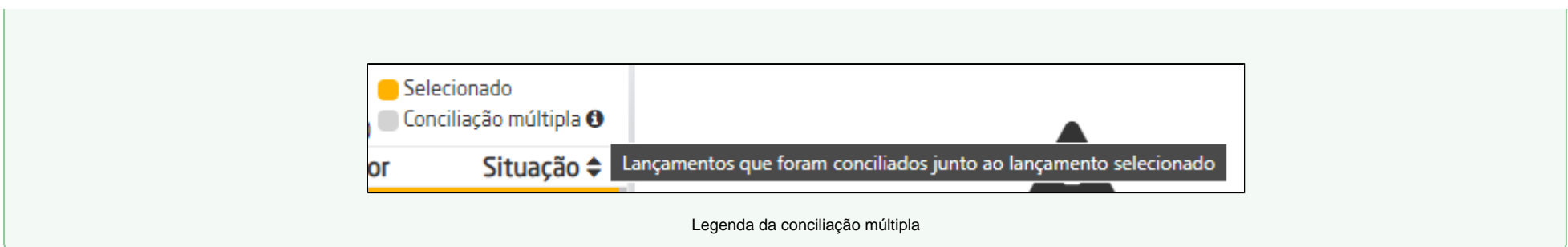